# ADMINISTRATIVE NOTES

Eleventh Annual General Meeting (Fully Virtual)

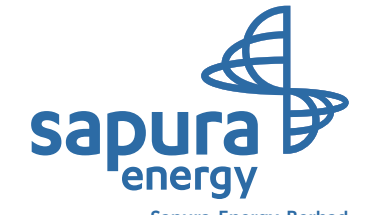

Sapura Energy Berhad Registration No: 201101022755 (950894-T) (Incorporated in Malaysia)

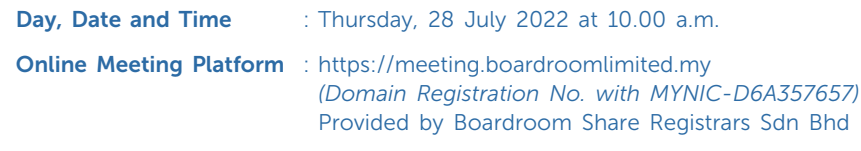

### MODE OF MEETING

The Eleventh AGM of the Company will be held virtually through live streaming and online remote voting via Remote Participation and Electronic Voting ("RPEV") facility which is available on Boardroom Share Registrars Sdn Bhd ("Boardroom")'s website at https://meeting.boardroomlimited.my. With the online meeting platform, shareholders may exercise their rights as a member to participate (including to pose questions to the Board and/or Management of the Company) and vote at the Eleventh AGM, safely from their home.

The Securities Commission Malaysia had on 7 April 2022, revised the Guidance Note and Frequently Asked Questions ("FAQs") on the conduct of General Meetings for Listed Issuers which was originally issued on 18 April 2020 (the "Guidance Note"), to allow general meetings to be conducted virtually.

Pursuant to the Guidance Note, an online meeting platform can be recognised as the meeting venue or place under Section 327(2) of the Companies Act 2016 provided that the online platform is located in Malaysia. In addition, the FAQs issued by the Companies Commission of Malaysia on 8 June 2021, provides that an online meeting platform shall be deemed to be in Malaysia if the registered domain name is registered with MYNIC Berhad.

# SHAREHOLDERS ENTITLED TO PARTICIPATE AND VOTE

Only shareholders whose names appear in the Record of Depositors and Register of Members as at 20 July 2022 shall be eligible to participate and vote at the 11th AGM or appoint proxy to participate and vote on his or her behalf.

## HOW TO JOIN THE MEETING

### Step 1 – Register/Sign-up as Online User

*[Note: The registration/sign-up as online user will be opened on 7 July 2022 and closed at 10.00 a.m. on 26 July 2022]*

Register online with Boardroom Smart Investor Portal (for first time registration only) in the manner stated below. Please proceed to Step 2, if you have already registered/signed up with Boardroom Smart Investor Portal ("BSIP") earlier.

Step 1 – Register Online with BSIP (for first time registration only) *[Note: If you have already signed up with BSIP, you are not required to register again. You may proceed to Step 2]*

- (a) Access the website https://investor.boardroomlimited.com
- (b) Click **Register** to sign up as a user
- (c) Complete registration with all required information. Upload and attached your MyKad front and back image. Click Register.
- (d) You will receive an e-mail from BSIP Online for e-mail address verification. Click on Verify E-mail Address from the e-mail received to continue with the registration.
- (e) Once your email address is verified, you will be re-directed to BSIP Online for verification of mobile number. Click on Request OTP Code and an OTP code will be sent to the registered mobile number. You will need to enter the OTP Code and click **Enter** to complete the process.
- (f) Once your mobile number is verified, registration of your new BSIP account will be pending for final verification.
- (g) An e-mail will be sent to you to inform the approval of your BSIP account within one (1) business day. Subsequently, you can login at https://investor.boardroomlimited.com with the e-mail address and password filled up by you during registration to proceed.

### Step 2 – Online Registration Procedure

*[Note: The registration for remote access will be opened on 7 July 2022 and closed at 10.00 a.m. on 26 July 2022]*

### Individual Members

- Login to https://investor.boardroomlimited.com using your user ID and password from Step 1 above. *[Note: If you do not have an account with BSIP, please sign-up/register with Boardroom Smart Investor Portal for free – refer to Item Step 1 for guide.]*
- Click "Corporate Meeting" and select from the list of companies "SAPURA ENERGY BERHAD ELEVENTH (11TH) VIRTUAL ANNUAL GENERAL MEETING" and click enter.

# ADMINISTRATIVE NOTES

- To attend the virtual AGM remotely
	- Click "Register for RPEV"
	- Read and accept the General Terms and Conditions and enter your CDS account no. to submit your request
- To appoint proxy
	- Click "Submit eProxy Form"
	- Read and accept the General Terms and Conditions and enter your CDS account no. Then, insert your proxy details and voting instructions. If you wish your proxy(ies) to act upon his/her discretion, please indicate "Discretionary"

### Corporate Shareholders, Authorised Nominee and Exempt Authorised Nominee

- Write in to bsr.helpdesk@boardroomlimited.com by providing the name of Member, CDS Account no. accompanied with the Certificate of Appointment of Corporate Representative or Form of Proxy (as the case may be) to submit the request.
- Please provide a copy of corporate representative's or proxy holder's MyKad/Identification Card (front and back) or Passport as well as his/her email address.

For any of the above request:

- (a) An email notification will be sent by Boardroom to notify that request for remote participation has been received for system verification.
- (b) Upon system verification against the General Meeting Record of Depositor as of 20 July 2022, you will receive an email from Boardroom either approving or rejecting your registration for remote participation.
- (c) You will also receive your remote access user ID and password along with the email from Boardroom if your registration is approved.
- (d) Please note that the closing time to submit your request is at 10.00 a.m. on 26 July 2022 (48 hours before the commencement of the virtual AGM).
- (e) The Login User Guide for participation, posing questions and voting at the 11<sup>th</sup> AGM, will be emailed to you together with your remote access user ID and password once your registration has been approved.

Step 3 – Login to RPV (https://meeting.boardroomlimited.my) *[The quality of the connectivity to the RPV for live web cast as well as for remote online voting is highly dependent on the bandwidth and the stability of the internet connectivity available at the location of the remote users.]*

- (a) The RPV will be opened for login starting one (1) hour before the commencement of the 11<sup>th</sup> AGM at 10.00 a.m. on 28 July 2022.
- (b) Follow the steps given to you in the email along with your remote access user ID and password to login to the RPV Platform, Boardroom Smart Investor Portal. (refer to item (e) of step 2 above)
- (c) The steps will also guide you on how to view live web cast, ask questions and vote.
- (d) The live web cast will end and the messaging window will be disabled upon the Chairman announces the closure of the 11<sup>th</sup> AGM.
- (e) You can then logout from the RPV.

### VIRTUAL MEETING

- (1) In line with the Malaysian Code on Corporate Governance 2021 Practice 13.0, by conducting a fully virtual Annual General Meeting ("AGM"), this would allow greater participation as it facilitates electronic voting and remote shareholders'/ proxies' participation. With the Remote Participation and Voting Platform ("RPV"), you may exercise your right as a member/proxy holder of the Company to participate remotely (including to pose questions to the Board of Directors and/ or Management of the Company) and vote via electronic voting at the virtual AGM.
- (2) Alternatively, you may also appoint the Chairman as your proxy to attend and vote on your behalf at the virtual AGM.

### **PROXY**

- (1) Shareholders are encouraged to go online, participate, and vote at the 11th AGM using RPV. Shareholders who are unable to join the virtual AGM are encouraged to appoint the Chairman or their proxy to vote on their behalf.
- (2) If you wish to attend the virtual AGM yourself, please do not submit any Proxy Form. You will not be allowed to attend the virtual AGM together with a proxy appointed by you.
- (3) The Proxy Form can be deposited with the Share Registrars, Boardroom Share Registrars Sdn. Bhd. at 11th Floor, Menara Symphony, No. 5, Jalan Prof. Khoo Kay Kim, Seksyen 13, 46200 Petaling Jaya, Selangor Darul Ehsan, Malaysia, or by electronic means through BSIP, not later than forty-eight (48) hours before the Meeting, i.e., no later than 26 July 2022 at 10.00 a.m. Kindly follow refer to Step 2 – Online Registration Procedure above in order to login and deposit your Proxy Form electronically.

### REMOTE PARTICIPATION AND ELECTRONIC VOTING

- (1) Please note that the remote participation and electronic voting is available to:
	- (a) Individual member;
	- (b) Corporate shareholder;
	- (c) Authorised Nominee; and
	- (d) Exempt Authorised Nominee.
- (2) If you choose to participate in the virtual AGM, you will be able to view a live webcast of the AGM proceedings, pose questions to the Board, and submit your votes in real-time whilst the meeting is in progress.

# ADMINISTRATIVE NOTES

### VOTING

- (1) The voting will be conducted by poll in accordance with Paragraph 8.29A of Main Market Listing Requirements of Bursa Malaysia Securities Berhad.
- (2) The Company has appointed Boardroom Share Registrars Sdn. Bhd. as the poll administrator to conduct the poll by way of electronic voting ("E-Voting") and SKY Corporate Services Sdn. Bhd. as scrutineers to verify the poll result.
- (3) During the AGM, real-time voting will be implemented and the Chairman will make the declaration of the poll result of each resolution after completion of voting for each resolution.
- (4) For the purposes of this AGM, E-Voting will be carried via personal smart mobile phones, tablets or laptops.
- (5) There are three (2) methods for members and proxies who wish to use their personal voting device to vote remotely. The methods are:
	- (a) Use QR Scanner Code given to you in the email received after successful registration; OR
	- (b) Go to the website with URL https://meeting.boardroomlimited.my.

### PROCEDURES DURING ONLINE AGM

No recording or photography of the AGM proceedings is allowed without the prior written permission of the Company.

You must ensure that you are connected to the internet at all times in order to participate and vote when the AGM has commenced. Therefore, it is your responsibility to ensure that connectivity for the duration of the meeting is maintained. Kindly note that the quality of the live streaming is dependent on the bandwidth and stability of the internet connection at the location of the remote participants.

### Submission Of Questions

(a) Prior to the virtual AGM

Shareholders may submit questions in relation to the agenda items by logging in to BSIP at https://investor. boardroomlimited.com latest by Tuesday, 26 July 2022 at 10.00 a.m. Click "Submit Questions" after selecting "SAPURA ENERGY BERHAD ELEVENTH (11TH) VIRTUAL ANNUAL GENERAL MEETING" from 'Corporate Meeting'.

(b) During the virtual AGM

Shareholders may type their questions in the messaging box at any time during the virtual AGM on the online meeting platform.

In order to ensure a smooth and efficient conduct of the AGM, questions that are repetitive in nature and/or have been previously answered will not be specifically addressed. The Board and Management of the Company will endeavour to provide the responses at the virtual AGM. However, being mindful of time constraints, some responses may be emailed after the conclusion of the virtual AGM.

### NO VOUCHERS AND DOOR GIFTS

There will be no voucher(s) or any door gift(s) for shareholders/ proxies who participate in the 11<sup>th</sup> AGM.

### ANNUAL REPORT AND CIRCULAR TO SHAREHOLDERS

The Annual Report 2022 and Circular to Shareholders are available on Bursa Malaysia Securities Berhad's website at www.bursamalaysia. com under Company Announcements of Sapura Energy Berhad and also at the Company's website at www.sapuraenergy.com. No CD-ROM for Annual Report 2022 be provided to shareholders.

### **ENQUIRIES**

If you have any queries prior to the meeting, please contact the following persons during office hours:

#### Boardroom Share Registrars Sdn. Bhd.

11<sup>th</sup> Floor, Menara Symphony No. 5, Jalan Prof. Khoo Kay Kim Seksyen 13, 46200 Petaling Jaya Selangor Darul Ehsan, Malaysia

### *Telephone Number*

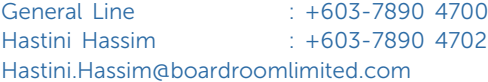

### Sapura Energy Berhad

**Sapura@Mines** No. 7, Jalan Tasik The Mines Resort City 43300 Seri Kembangan Selangor Darul Ehsan, Malaysia

#### *Telephone Number*

Ahmad Fadzil Roslee : +603-8659 9212